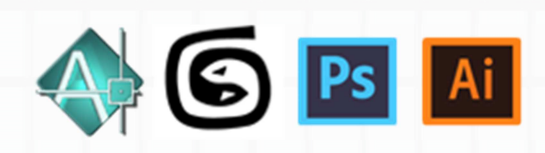

## Programma del Master di Produzione digitale 3d

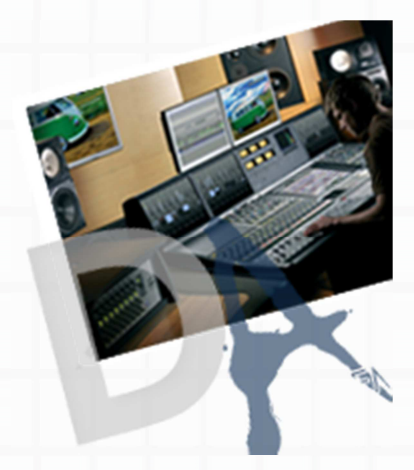

### $\overline{\phantom{a}}$ **Master di produzione digitale 3d**

Introduzione

**Il corso e' rivolto** principalmente agli appassionati di cinema 3D e di effetti speciali (digitali e tradizionali). Il programma trovera' ampia applicazione: dalla creazione di immagini pubblicitarie, animazione 3D, personaggi virtuali, cartoni animati, all' integrazione di elementi digitali in fotografie e filmati. Potenziali interessati sono tutti gli attori del mondo del design: Interior designer

Illustratori Grafici Creatori di MotionGraphics Animatori dipersonaggi Modellatori Filmaker Architetti Fotografi che vogliono sviluppare ulteriormente le proprie abilita' in 3D imparando a sfruttare tutte le potenzialita' dei piu' potenti softwares ed in particolare Maya.

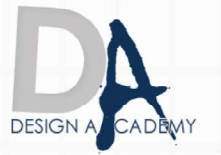

Il Master di produzione digitale 3d verra' suddiviso in otto moduli propedeutici che porteranno lo studente ad un'ottima padronanza del mondo 3d.

I softwares che verranno utilizzati saranno: **Autodesk maya, Autodesk Mudbox, Adobe Photoshop, Nuke.**

#### **Elenco dei moduli propedeutici:**

- **1. Modelling**
- **2. Rigging**
- **3. Texturing**
- **4. Animation**
- **5. Visual effect**
- **6. Lighting**
- **7. Finishing**
- **8. Compositing**

**Elenco dettagliato degli argomenti che verranno affrontati:** 

#### **Autodesk Maya - Introduzione**

Breve panoramica sui software di editing 3D Creazione di primitive geometriche Gestione delle primitive geometriche Le Shelfs, la toolbar, i menus e la status line I pannelli di base: Channel box, Attribute editor e ToolSetting Definizione di nodo e sue regole interne Hypergraph e Connessioni tra nodi Visualizzazione dello spazio 3D (la prospettiva e le viste ortogonali) l' Outliner e suo utilizzo I 3 tools di base: Translate, Rotate e Scale gestione dei layers e dei render layers grouping, e parenting Timeline Preferenze del programma e customizzazione

#### **Workflow e pipeline**

Cenni sulla produzione 3d Analizzare il piano di produzione. Definire gli steps realizzativi. Finalizzazione.

#### **Introduzione alla modellazione 3D**

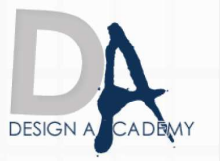

Modellazione parametrica Primitive parametriche Object e component mode Tools di modellazione basilari Simmetrie

#### **Modellazione Poligonale**

Primitive Poligonali Strumenti di modellazione poligonale Definizione di Topologia e sue regole interne Ottimizzazione della geometria in risposta alla luce, alle textures e allo skinning Analisi dei comandi piu' importanti: Extrude - Insert Edge Loop - Offset Edge Loop - Cut Faces Split Polygon – interactive split Tool - Add division - Connect - Combine/Separate – Merge - Slide Edge – Bevel – Smooth - Mirror Geometry - Sculpt GeometryTool -

#### **Introduzione alla modellazione NURBS**

Curve e superfici NURBS Dipendenze Cenni al texturing su NURBS DESIGN A CAL

#### **Modellazione NURBS**

Gestione delle curve e dei punti Curve Lineari e Bezier - Attach Curve - Detach Curve Cut Curve - Insert Knot – offset – smooth e rebuild curve Editing Superfici Nurbs: Attach/Detach Surfaces - Insert Isoparm - Circular Fillet – Stitch tecniche di rivoluzione ed estrusione: revolve – birail – loft – extrude - planar – bevel

#### **Texturing e shading**

Definizione zone principali per l'UV Mapping Proiezioni Unwrap Relax delle UV Ottimizzazione e pulizia delle UV Esportazione delle UV Texture editor Introduzione alle coordinate Uv e mappature Utilizzo del software Autodesk Mudbox per la creazioni di texture avanzate

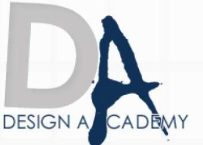

#### **Shading**

Concetti preliminari Hypershade: editor dei materiali e tipi di ombreggiatura materiali Lambert, Blinn, Phong, PhongE, SurfaceSh, RampSh, LayeredSh, Anisotropic Texture 2d e 3d Ramp e Solid Fractal Node Utility - Sampler Info, setRange, distanceBetween, blendColor, Condition, Projection

#### **Rigging finalizzato al setup del personaggio**

Gerarchie e skeleton Joint: proprieta' e orientamento Skinning Tecniche di binding Blend shape Pole vector Introduzione alla cinematica inversa Creazione catena Ik, Fk Metodi di set driven key

#### **Camere**

**DESIGN A CAL** Tipologia camere Ottiche e gestione dell'inquadratura Composizione Animazione di camera Impostazione dell' inquadratura Playblast della scena

#### **Rendering**

Gruppi di shading Texture map Illuminazione Motion blur Rendering Hardware Il buffer rendering Raytrace Come funziona il motore di rendering

#### **Animazione**

Principi di animazione Keyframes Timeline Framerate

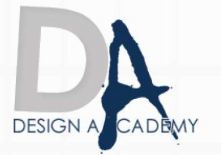

Introduzione all'animazione Gestione di una scena complessa con character animation Cicli di camminata, e di movimenti ripetuti Curve di animazione

#### **Luci e Texturing**

Tipologia di luci Opzioni luci **Ombre** 

#### Comparazione con illuminazione reale

Illuminazione "still life" Illuminazione "realistica"

#### **Teoria dell'illuminazione**

Interazione luci e superfici Modelli di illuminazione

#### **Introduzione alla finalizzazione e digital compositing**

Set-up del rendering e finalizzazione Rendering Layers Rendering per il compositing DESIGN A CAD

#### **Lighting**

Concetti di illuminazione Tipologie di luci in Maya Impostazioni di intensità e decadimento delle luci Dropoff e penombra Light Lighting Differenze delle Luci in Mental Ray

#### **Ombre**

Teoria del funzionamento delle Depth Map Shadows Effetti di luce Volumetrici Raytraced Shadows Mental ray Shadow Maps

#### **Raytracing**

Riflessioni, Rifrazioni e Ombre in Raytracing Rendering in Mental Ray

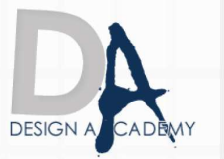

#### **Effetti Speciali e Compositing**  Light Glow Effetto Neon 2d e 3d Motion Blur Depth of Field Rendering per il Compositing: Rendering Layers Alpha Channel Matte opacity Il Background Shader Composite Rendering

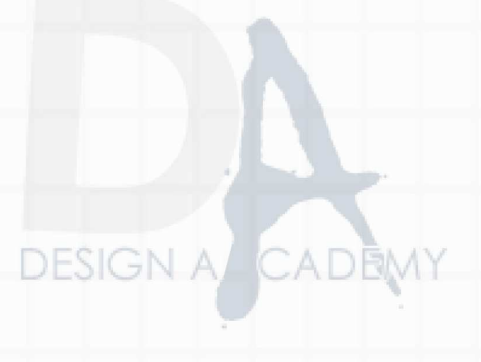

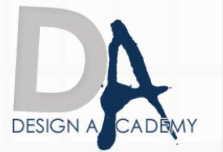

**Dove Posso svolgere il corso:**  1) Presso l'aula di Salerno 2) online

> Le ricordiamo che può visualizzare e prelevare il contratto d'iscrizione ai nostri corsi all'indirizzo internet: http://www.designacademy.it/contratto.pdf

Se il corso soddisfa le sue esigenze, Le consigliamo di contattarci allo **089 229318** per prenotare un appuntamento.

# **DESIGN A CAD**

Se invece vuole procedere all'iscrizione dovrà stampare il contratto d'iscrizione, firmarlo e spedirlo via **fax allo 178 27 02 191**.

Un Ns. responsabile La ricontatterà per confermarle il buon fine della stessa.

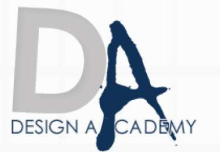